# **Workshop Teil \*Bildbearbeitung\* (Kurs B3 –Grundlagen der Bildbearbeitung)**

- **Der Weg des Bildes**
- Übungen Grafikformat Grafikgröße

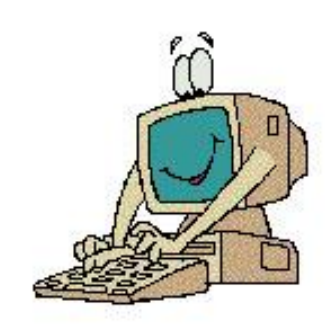

**Arbeiten mit IrfanView (Freistellen,** Helligkeit, Farbe etc.

mit vielen Übungen

**11.02.2015 - 1 -**

# Zum Geleit

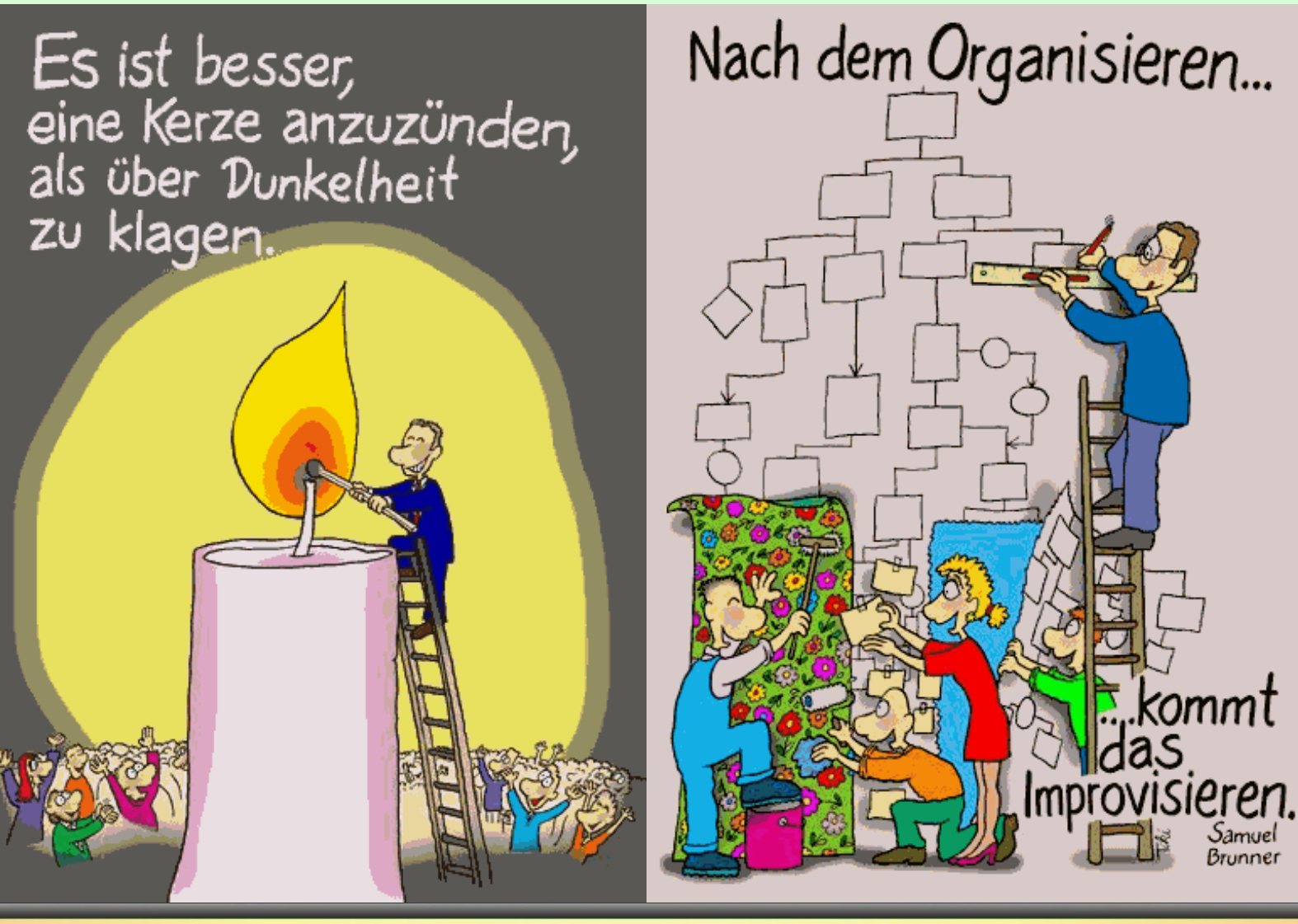

**11.02.2015 - 2 -**

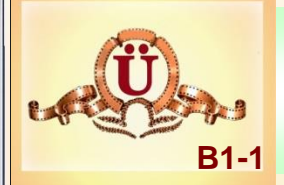

### **Foto aus dem Internet auf dem Computer speichern**

- Internet-Explorer (IE) öffnen / in das Suchfeld Reichstag eingeben / suchen / auf Bilder klicken / Suchoptionen / Größe / Groß
- Ein Foto auswählen / Originalgröße / mit der rechten Maustaste auf das Foto klicken / Bild speichern unter /
- C:\Desktop\Workshop-Multimedia-CC\1- Bildbearbeitung\Übungen\B1\Reichstag.jpg

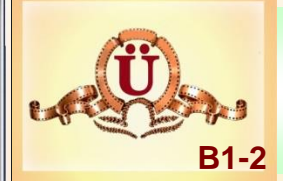

## **Screenshot auf dem Computer speichern**

### Name: Reichstag-shot1.jpg ; speichern unter B1

- Internet-Explorer / ein Reichstagsbild anzeigen
- **Print-Taste drücken**
- IrfanView öffnen
- Auf einfügen  $\frac{1}{2}$
- Bildbereich mit linker Maustaste anwählen
- Bearbeiten / Freistellen
- Datei / speichern unter / Reichstag-shot1.jpg → 97 % Qualität

# **K1**

# **Kalender 2015**

#### **Directory-Struktur anlegen**

- Hauptverzeichnis Kalender-2015 國
- Unterverzeichnisse 01, 02, 03 … 12 感
- In jedem Unterverzeichnis einen Ordner: Name > Zubehör 國

#### **De Für Internet-Recherche ein Verzeichnis anlegen**

- Internet-Explorer öffnen 1.
- **Favoriten / Favoriten verwalten / Neuer Ordner**
- **Kalender-2015**

**11.02.2015 - 5 -**

# **K1**

### **Logo Computerclub**

#### **Directory-Struktur anlegen**

- Hauptverzeichnis Logo-CC 國
- Unterverzeichnis Zubehör
- Unterverzeichnis unter Zubehör Vorschläge 國

C:\Users\besmi\Desktop\Workshop-Multimedia-CC\1-  $\mathbf{Q}$ Bildbearbeitung\Übungen\Logo-CC\Logo-ComputerClub-Alte-Stromer.psd mit GIMP öffnen. Ebenen ansehen – einblenden und ausblenden

# **Tools zur Bildbearbeitung**

#### **Profi**

- **Adobe Photoshop CS6** EUR 875,79
- **Adobe Photoshop Elements** EUR 77,65
- **Paint Shop Pro X5 Ultimate- EUR 39**
- **MAGIX Foto & Grafik Designer 7** EUR 18  $\bullet$

#### **Freeware**

- **IrfanView** Universeller Bildbetrachtung, einfache Bildbearbeitung
- **GIMP** Komplexes Bildbearbeitungsprogramm

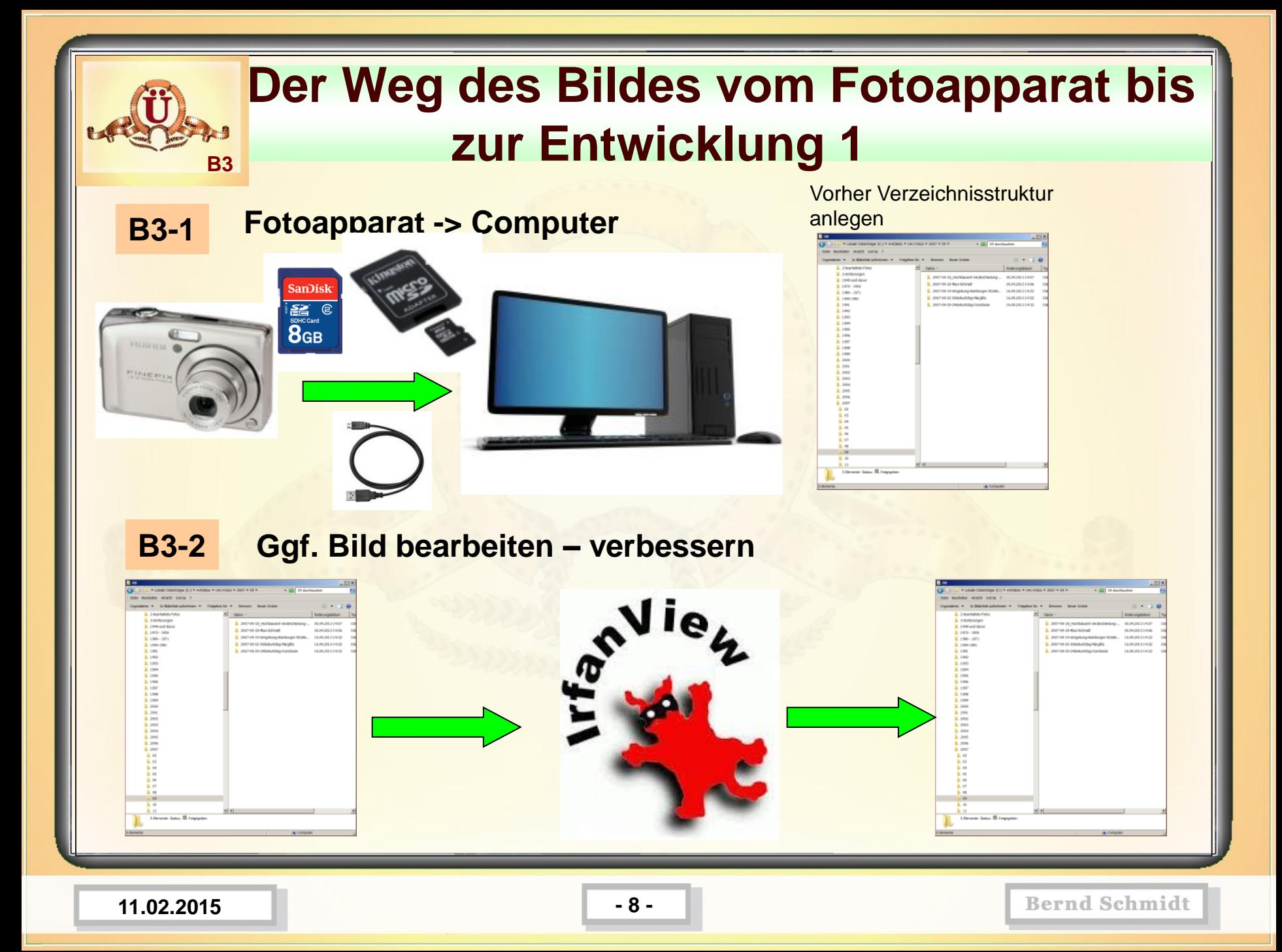

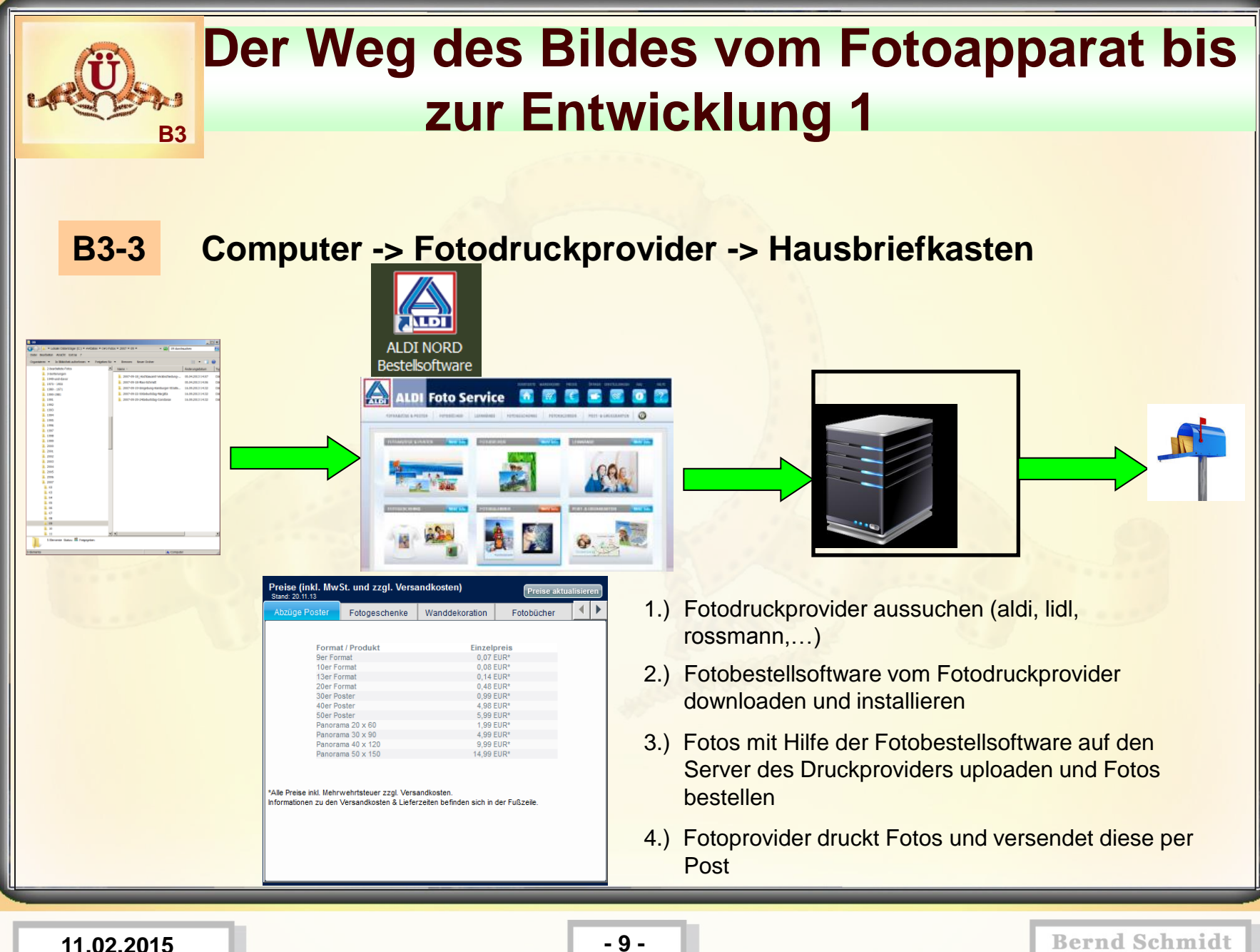

#### **Der Weg des Bildes vom Fotoapparat bis P3 zur Entwicklung 2**

#### **B3-4 Fotoapparat -> Fotoladen**

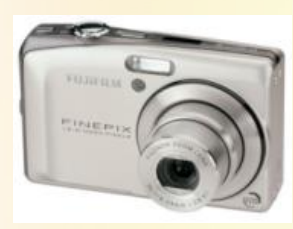

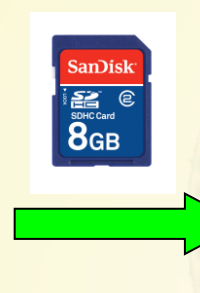

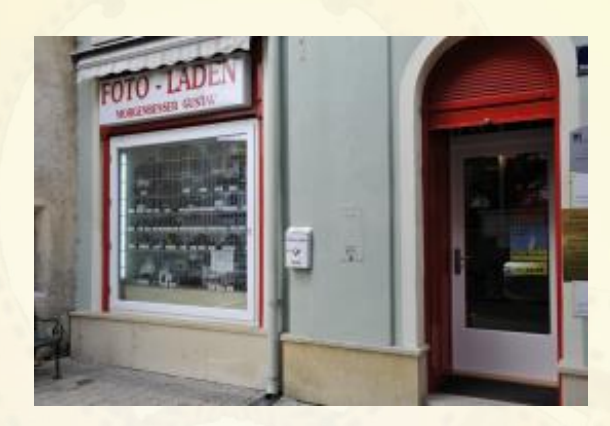

**Sofortbildservice** oder bestellen oder bearbeiten

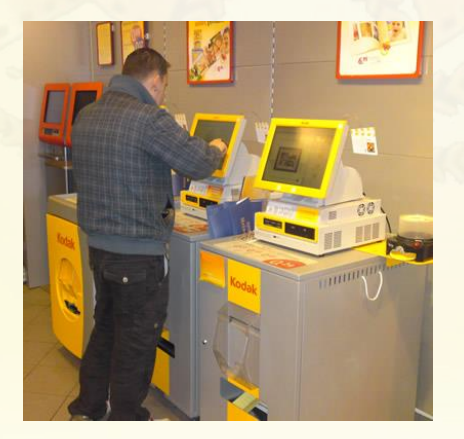

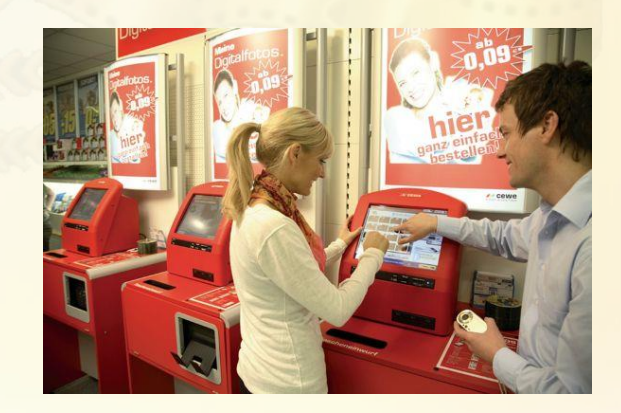

**11.02.2015 - 10 -**

**Bernd Schmidt** 

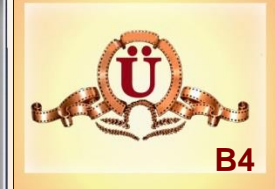

# **Grafikgrößen / Grafikformate**

B4-1) Bild B4-1.jpg mit IrfanView öffnen – Die Bildinfos Auflösung und Größe in Pixel notieren. Welche Größe in cm hat das Bild? Welcher Speicherbedarf in KiloByte hat das Bild? Dito mit Bild B4-2.jpg

B4-2) Das Bild B4-1.jpg auf 50% verkleinern und abspeichern unter dem Namen B4-1-50%.jpg

B4-3) Das Bild B4-1-50%.jpg auf 50 % verkleinern und abspeichern unter dem Namen B4-1-25%.jpg

B4-4)Konvertierungsübungen: Bild B4-1.jpg als Bitmap abspeichern, dann B1- 1.jpg als tif-Datei abspeichern- als png-Datei als gif-Datei abspeichern – die gespeicherten Dateien vergleichen.

B4-5) Das Bild B4-3.jpg in IrfanView laden, gerade stellen und als Bild (ohne sichtbaren Rand) abspeichern

**11.02.2015 - 11 -**

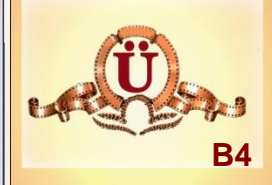

# **Grafikgrößen / Grafikformate**

B4-1) Bild B4-1.jpg . Auflösung: 300 dpi Größe in cm: 41.7 x 27.6 cm Speicherbedarf: 9 122 KB

Größe: 4928 x 3264 Pixel (16.08 MPixels) (3:2)

Bild B4-2.jpg . Auflösung: 96 dpi Größe in cm: 7.4 x 5.6 cm Speicherbedarf: 15 KB

Größe: 280 x 212 Pixel (1.32)

**11.02.2015 - 12 -**

**Bernd Schmidt** 

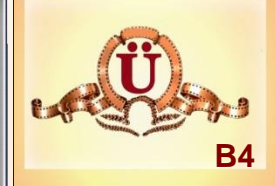

# **Grafikgrößen / Grafikformate**

B4-2) Bild B4-1.jpg . Auflösung: 300 dpi

Größe: 4928 x 3264 Pixel (16.08 MPixels) (3:2) Größe in cm: 41.7 x 27.6 cm 9 122 KB

Bild B4-1-50Prozent.jpg .

Auflösung: 300 dpi Größe: 2464 x 1632 Pixel (1.32) Größe in cm: 20.9 x 13.8 cm 1 943 KB

Bild B4-1-25Prozent.jpg . Auflösung: 300 dpi Größe: 1232 x 816 Pixel (1.32) Größe in cm: 10.4 x 6.9 cm 647 KB

**11.02.2015 - 13 -**

# **B4**

# **Grafikgrößen / Grafikformate**

#### B4-2) Konvertierungsübungen

- Bild B4-1.jpg Speicherplatzbedarf: B
- Bild B4-1.gif Speicherplatzbedarf: ĪЗ
- Bild B4-1.png Speicherplatzbedarf: Бă
	- Bild B4-1.tif Speicherplatzbedarf:
		- Bild B4-1.bmp Speicherplatzbedarf:

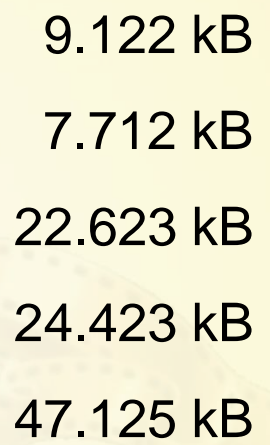

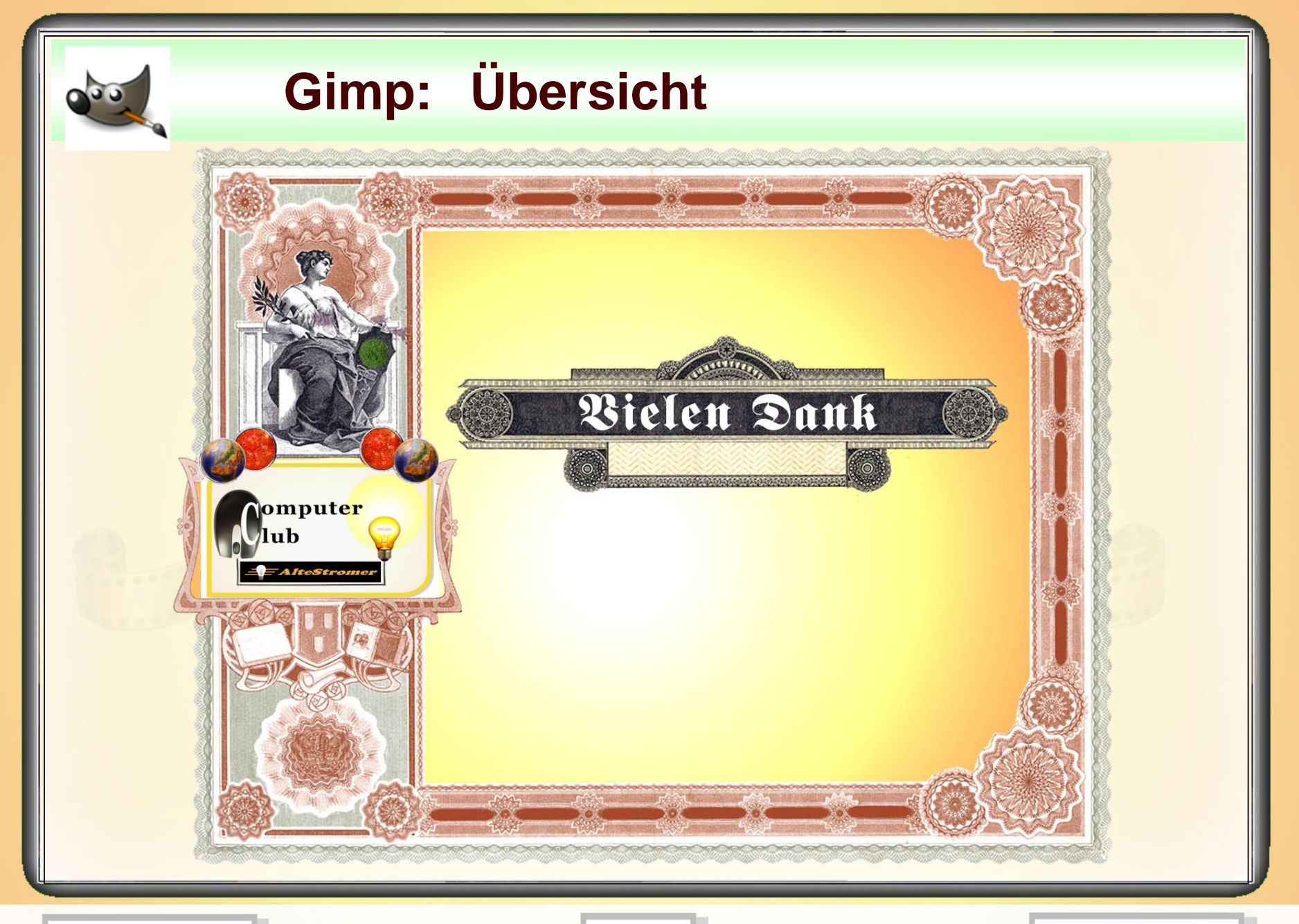

**11.02.2015 - 15 -**

**Bernd Schmidt**